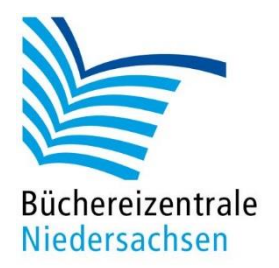

## MACH-MAL-BOX BLUE-BOTS

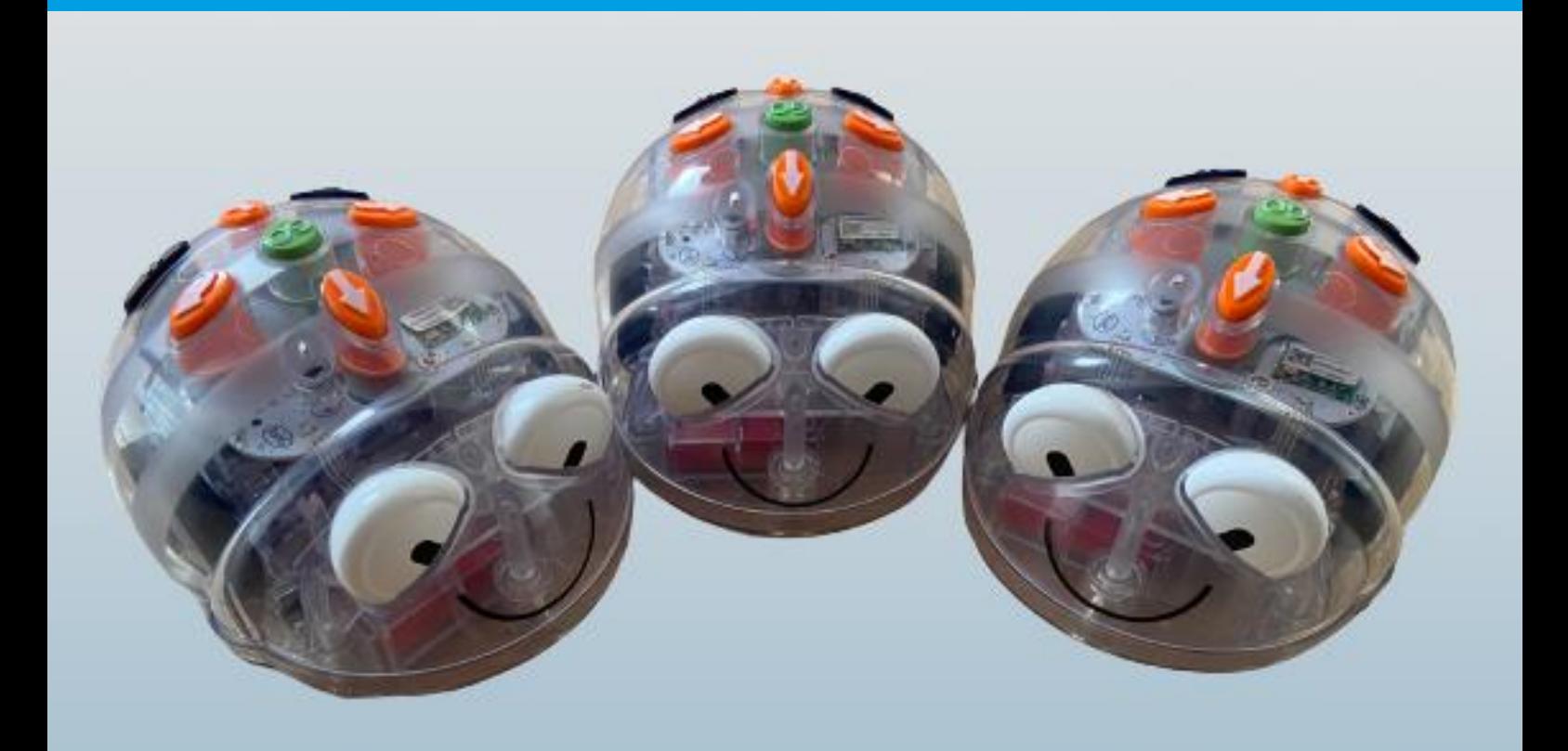

# Handreichung Einführung

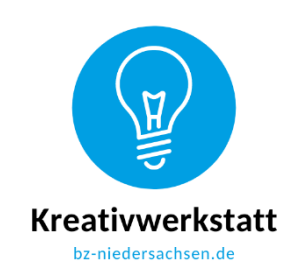

www.bz-niedersachsen.de

## **Mach-mal-Box Blue-Bots: Handreichung Einführung**

#### **Einleitung**

Der Blue-Bot, ein kleiner Roboter, der sich über Tasten auf dem Rücken programmieren lässt, bietet einen einfachen Einstieg in die Themen Robotik und Programmierung. Zusätzlich ist der Blue-Bot auch über eine App steuerbar. Neben der Auseinandersetzung mit verschiedenen (Schul-)Themen werden so auch das logische Denken geschult und Grundlagen der Programmierung vermittelt.

In dieser Handreichung haben wir einige Ideen für den Einsatz des Blue-Bots in der Bibliothek und für die Kooperation mit Schulen zusammengestellt. Alle dafür benötigten Materialien finden Sie in der Box. Alternativ laden Sie sich die Konzepte und Materialien von unserer Homepage herunter und drucken sie vor Ort aus.

#### **Programmierung des Blue-Bots**

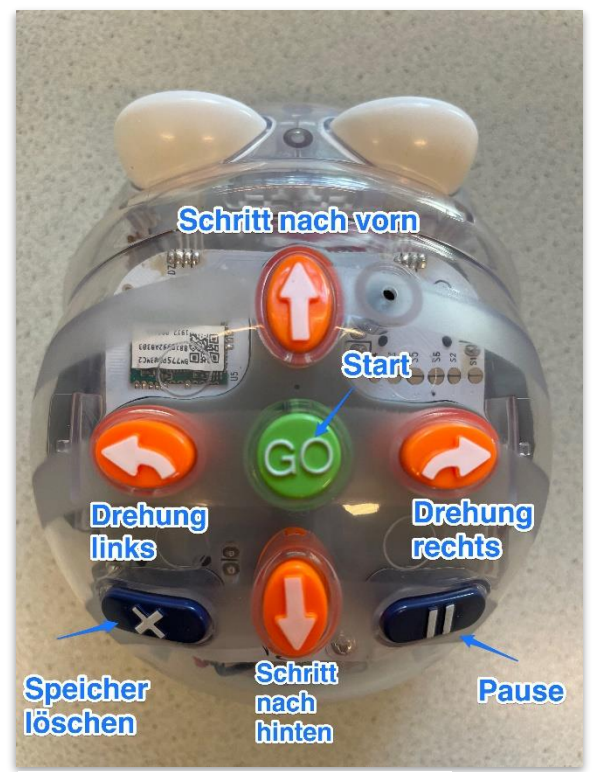

Der Roboter lässt sich über die Tasten auf dem Rücken programmieren. Er fährt geradeaus und rückwärts in 15 cm-Schritten. Je öfter eine Taste gedrückt wird, desto weiter fährt er in die angegebene Richtung. Er kann keine Kurven fahren, sondern dreht sich auf der Stelle um 90 Grad nach links bzw. rechts. Ist der Roboter fertig programmiert, wird er mit der "Go"-Taste gestartet. Durch Drücken der "Clear"-Taste (X) wird das "Gedächtnis" des Blue-Bots gelöscht und er kann neu programmiert werden. Es lassen sich bis zu 200 Einzelbefehle zu Befehlsketten programmieren.

Tasten zur Blue-Bot-Programmierung

Alternativ lässt sich der Blue-Bot auch über eine App steuern. Dazu wird der Blue-Bot per Bluetooth mit einem Tablet verbunden. Die Blue-Bot App ist kostenlos im App-Store <https://apps.apple.com/de/app/blue-bot/id957753068> bzw. Playstore <https://play.google.com/store/apps/details?id=tts.bluebot> erhältlich.

Die Programmierung per App funktioniert genauso: Auch hier sind die Befehlstasten so zu sehen und zu bedienen, wie sie sich auf dem Rücken des Roboters befinden. Sie können in der App aus verschiedenen Modi wählen. Im **Steuerungsmodus** werden die in der App ausgewählten Befehle sofort ausgeführt – der Blue-Bot wird quasi wie mit einer Fernbedienung gesteuert. Über den **Forscher-Modus** gelangen Sie zur **Schritt-für-Schritt-Steuerung**. Hier geben Sie ganze Befehlsketten ein, die Sie über die Symbole in der linken Zeile nachverfolgen können. Erst wenn die Befehlskette vollständig programmiert ist, wird der Blue-Bot über die "Go"-Taste gestartet.

Im Forscher-Modus können Sie eigene Spielpläne in der App verwenden, in dem Sie diese fotografieren und hochladen. Das Raster, auf dem sich der Blue-Bot bewegt, ist dann sowohl digital in der App als auch physisch vor dem Spieler vorhanden.

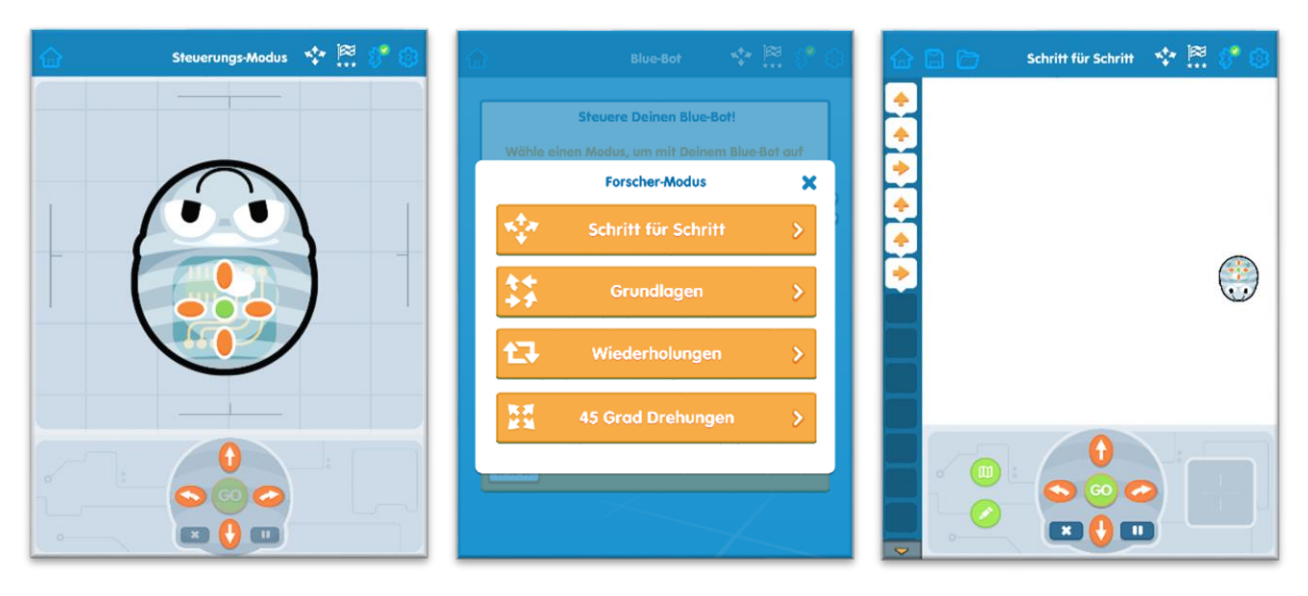

Screenshot Blue-Bot App Steuerungs-Modus

Screenshot Blue-Bot-App Forscher-Modus

Screenshot Blue-Bot-App Schritt für Schritt

Im Beispiel haben wir die Bildkarten zum Praxiskonzept "Total verrückte Wörter" verwendet.

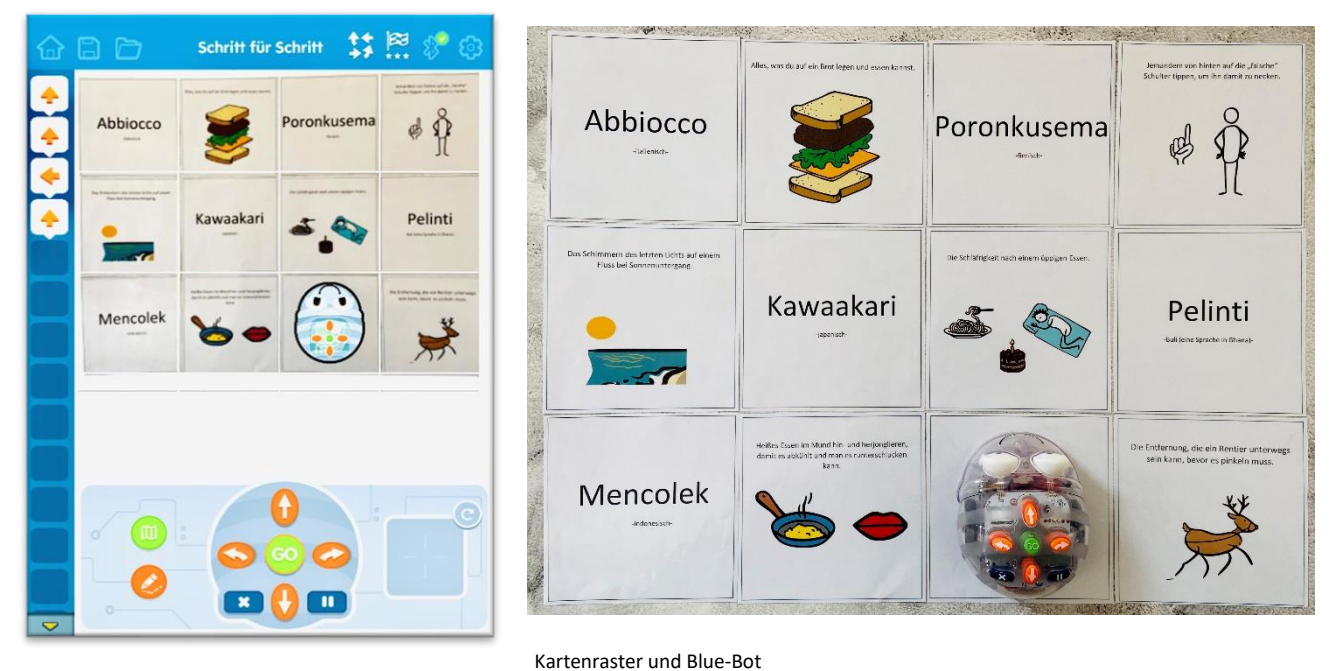

Screenshot Blue-Bot App Schritt für Schritt mit eigenem Raster

**Bitte beachten Sie:** Solange ein Blue-Bot per Bluetooth mit einem Tablet verbunden ist, ist die Tastatur auf dem Rücken gesperrt und der Roboter lässt sich nur per App steuern.

#### **Erste Schritte mit dem Blue-Bot**

Bevor die Kinder einen Auftrag für die Programmierung des Blue-Bots erhalten, sollten sie mit der Bedienung des Blue-Bots vertraut gemacht werden. Beispielsweise eine bestimmte Anzahl Schritte nach vorne gehen, Drehungen einbauen, zum Ausgangspunkt zurückkehren. Es ist hilfreich, wenn die Kinder die Abfolge der Befehle zunächst "aufschreiben", also die zu betätigenden Tasten anhand von Pfeilsymbolen nacheinander notieren und dann durch Programmierung des Blue-Bots überprüfen, ob der Blue-Bot am Ziel ankommt. Dieser Handreichung liegt eine Kopiervorlage für einen "Programmierplan" bei. Hier können die Kinder mit Pfeilsymbolen eintragen, wie der Blue-Bot für die jeweilige Aufgabe programmiert werden soll. Weitere Programmierpläne finden Sie auf unserer Homepage.

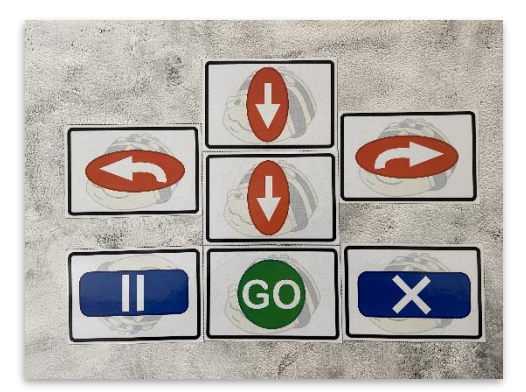

Eine weitere Möglichkeit ist die Nutzung der beigefügten Befehlskarten. Diese werden in der Reihenfolge, in der die Tasten des Blue-Bots gedrückt werden sollen, ausgelegt.

Befehlskarten

### **Ideen und Konzepte für die Beschäftigung mit dem Blue-Bot**

Diese Mach-mal-Box enthält sechs Blue-Bots. Mehrere Kinder können gemeinsam mit einem Blue-Bot in Kleingruppen arbeiten. Die folgenden Konzepte sind für den Einsatz ab der 3. Grundschulklasse bis in die ersten Klassen der Sekundarstufe 1 konzipiert.

Für jüngere Kinder finden Sie weitere Ideen, Konzepte und Druckvorlagen, die ebenfalls mit dem Blue-Bot umgesetzt werden können, in unserer Handreichung zur "Mach-mal-Box Bee-Bots" auf unserer Homepage:<https://www.bz-niedersachsen.de/bee-bot-563.html>

Zahlreiche Konzepte und Materialien sind auch auf den Internetseiten des Wiener Bildungsservers zu finden.

<https://medienkindergarten.wien/medientipps-extras/downloads/>

## **Tipps für den Einsatz**

- Am besten sollte die Spielmatte möglichst sofort aus der Mach-mal-Box genommen und bis zum Einsatz liegend oder hängend aufbewahrt werden. So entstehen in der Matte keine Knicke, die der Blue-Bot überwinden müsste.
- Da die Blue-Bots manchmal auch an den Taschen der Spielmatte hängen bleiben, empfiehlt es sich, die Karten von hinten in die Matte zu stecken. Dann liegen die Taschen auf dem Boden / dem Tisch und werden nicht zum Hindernis.
- Beim Einsatz ohne Spielmatte: Fixieren Sie die Karten mit ein wenig Klebefilm miteinander bzw. am Tisch. Der Blue-Bot schiebt sie ansonsten gerne weg.

#### **Weiterführende Links**

Falls Sie den Kindern weitere "Befehlskarten" zur Planung ihrer Programmierung anbieten möchten, können Sie sie hier herunterladen und ausdrucken:

[https://medienkindergarten.wien/fileadmin/user\\_files/redakteure/meki\\_spezial/PDFs/Roboter](https://medienkindergarten.wien/fileadmin/user_files/redakteure/meki_spezial/PDFs/Roboter/befehlskartenBeebot.pdf) [/befehlskartenBeebot.pdf](https://medienkindergarten.wien/fileadmin/user_files/redakteure/meki_spezial/PDFs/Roboter/befehlskartenBeebot.pdf)

Sie möchten Start- und Zielfelder vorgeben? Hier ist eine Druckvorlage: [https://medienkindergarten.wien/fileadmin/lehrerweb](https://medienkindergarten.wien/fileadmin/lehrerweb-redakteure/Diverses/Downloads/Materialien_Lernroboter/BK_Start_Ziel_Pfeil.pdf)[redakteure/Diverses/Downloads/Materialien\\_Lernroboter/BK\\_Start\\_Ziel\\_Pfeil.pdf](https://medienkindergarten.wien/fileadmin/lehrerweb-redakteure/Diverses/Downloads/Materialien_Lernroboter/BK_Start_Ziel_Pfeil.pdf)

Einige Verkleidungen für den Blue-Bot (Pirat, Piratenschiff, Blankovorlage) sind hier kostenlos herunterladbar:

[https://www.primarytreasurechest.com/teachingresources/category/Blue-Bot-jackets.html](https://www.primarytreasurechest.com/teachingresources/category/bee-bot-jackets.html)

Büchereizentrale Niedersachsen Lüner Weg 20 21337 Lüneburg Telefon: 04131 9501-0 kreativwerkstatt@bz-niedersachsen.de

Stand: 07.11.2023